#### **CE-Konformitätserklärung**

Hiermit erklärt AVM, dass sich FRITZ!Powerline 1240E WLAN Set in Übereinstimmung mit den grund-legenden Anforderungen und den anderen relevanten Vorschriften der Richtlinien 2014/53/EU bzw. 2014/30/ EU und 2014/35/EU, 2009/125/EG sowie 2011/65/EU befindet. Die CE-Konformitätserklärung finden Sie in englischer Sprache unter http://en.avm.de/ce

#### **Kundenservice**

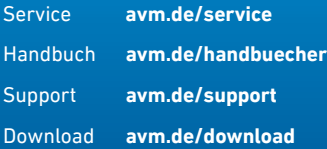

**FRITZ!Powerline 1240E WLAN Set** 

Frit POWERLINI

### avm.de

Telefon 030 39976-0 • info@avm.de

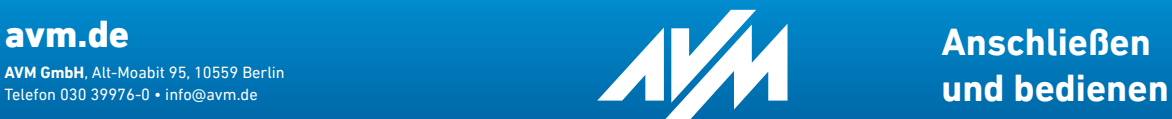

512024005

12024005

**Anschließen**

## **Lieferumfang und Gerätemerkmale**

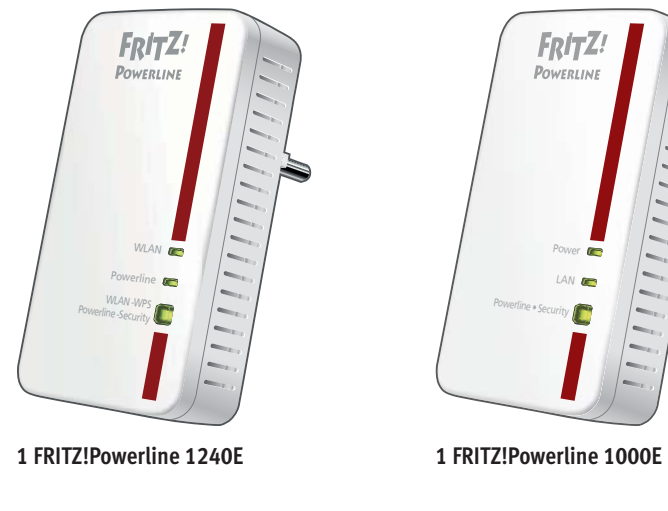

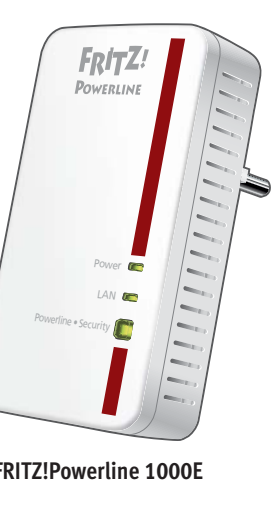

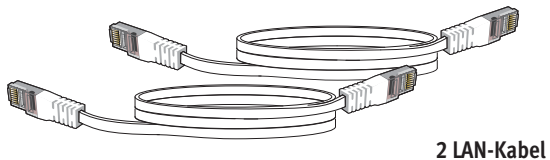

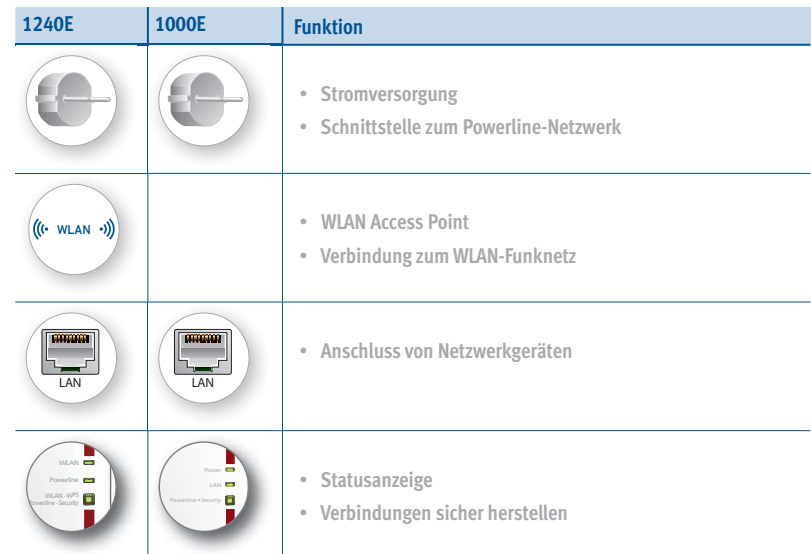

### **Das ist FRITZ!Powerline 1240E WLAN Set**

Dieser Schnelleinstieg zeigt Ihnen die Einsatz- und Bedienmöglichkeiten des FRITZ!Powerline 1240E WLAN Set. FRITZ!Powerline 1240E WLAN Set besteht aus FRITZ!Powerline 1240E und FRITZ!Powerline 1000E.

Mit FRITZ!Powerline 1240E WLAN Set haben Sie ein komplettes Powerline-Netzwerk, das ab Werk sicher und sofort einsatzbereit ist. FRITZ!Powerline 1000E ist die Verbindung von Ihrem Internetrouter zum Powerline-Netzwerk. FRITZ!Powerline 1240E kann im ganzen Haus eingesetzt werden und ist der schnelle und sichere Internet-Zugangspunkt für Ihre WLAN- und Netzwerkgeräte.

Im Heimnetz einer FRITZ!Box übernimmt FRITZ!Powerline 1240E automatisch die Einstellungen der FRITZ!Box. Mit einer FRITZ!Box ab FRITZ!OS 6.90 profi tieren Sie außerdem von erweiterter WLAN Mesh-Funktionalität. Informationen zu den Vorteilen und der Einrichtung von WLAN Mesh finden Sie unter **avm.de/mesh.** 

FRITZ!Powerline 1240E hat eine Benutzeroberfl äche für Geräteeinstellungen, die Sie auf allen angeschlossenen Geräten in einem Internetbrowser öffnen können.

Ausführliche Anleitungen und technische Details finden Sie in den PDF-Handbüchern für FRITZ!Powerline 1240E und FRITZ!Powerline 1000E auf unserer Internetseite **avm.de/handbuecher**

Wir wünschen Ihnen viel Spaß mit Ihrem FRTIZ!Powerline 1240E WLAN Set.

### **Sicherheit**

- Betreiben Sie FRITZ!Powerline 1240E und FRITZ!Powerline 1000E an trockenen und staubfreien Orten ohne direkte Sonneneinstrahlung und sorgen Sie für ausreichende Belüftung.
- FRITZ!Powerline 1240E WLAN Set ist für die Verwendung in Gebäuden vorgesehen.
- Stecken Sie die FRITZ!Powerline-Adapter in leicht erreichbare Steckdosen.
- Es dürfen keine Flüssigkeiten in das Innere der FRITZ!Powerline-Adapter eindringen.
- Öffnen Sie die FRITZ!Powerline-Adapter nicht. Durch Öffnen und/oder unsachgemäße Reparaturen können Sie sich in Gefahr bringen.
- Trennen Sie die FRITZ!Powerline-Adapter vor der Reinigung vom Stromnetz. Verwenden Sie für die Reinigung ein feuchtes Tuch.

### **FRITZ!Powerline 1260E WLAN Set in Betrieb nehmen**

- 1. Stecken Sie FRITZ!Powerline 1000E in eine Steckdose und schließen Sie ihn mit einem LAN-Kabel an Ihren Internetrouter (FRITZ!Box) an.
- 2. Stecken Sie FRITZ!Powerline 1240E in eine Steckdose in der Nähe des Internetrouters (FRITZ!Box) und warten Sie, bis die Leuchtdiode **Powerline** dauerhaft leuchtet.

 Wenn Sie eine FRITZ!Box mit FRITZ!OS ab 6.90 haben, können Sie FRITZ!Powerline 1240E in das WLAN Mesh der FRITZ!Box einbinden: Starten Sie dafür die Anmeldebereitschaft der FRITZ!Box mit WPS oder Connect und drücken Sie dann für 1 Sekunde auf die **WLAN-WPS**-Taste von FRITZ!Powerline 1240E. Die Leuchtdioden von FRITZ!Powerline 1240E blinken.

3. Sobald **WLAN-WPS** nicht mehr blinkt, können Sie FRITZ!Powerline 1240E in eine Steckdose stecken, wo Sie für Smartphone, Tablet und andere Netzwerkgeräte einen Zugang zum Internet und Heimnetz benötigen

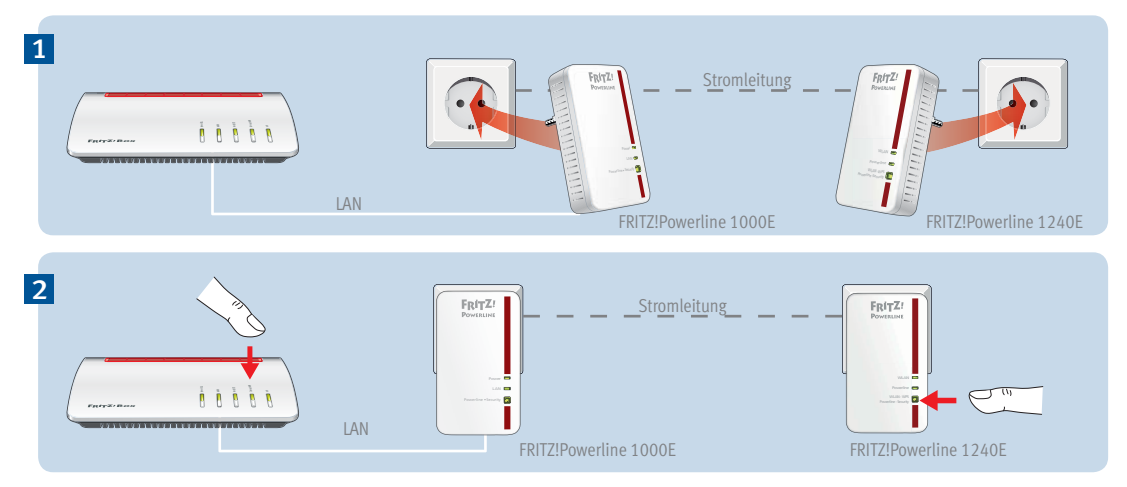

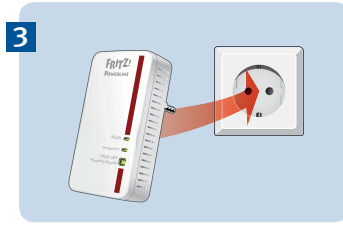

### **FRITZ!Powerline im FRITZ!Box-Heimnetz**

FRITZ!Powerline 1240E WLAN Set erzielt sein volles Leistungsspektrum im Heimnetz einer FRITZ!Box.

#### **FRITZ!Powerline 1240E WLAN Set im Heimnetz einer FRITZ!Box mit FRITZ!OS ab 6.90**

- Im Heimnetz einer FRITZ!Box mit der Gerätesoftware FRITZ!OS ab Version 6.90
	- können Updates für FRITZ!Powerlline 1240E WLAN Set direkt aus der Heimnetzübersicht der FRITZ!Box-Benutzeroberfläche gestartet werden: **http://fritz.box**
	- profi tiert FRITZ!Powerline 1240E von erweiterter WLAN Mesh-Funktionalität.
- Mit der WLAN Mesh-Funktionalität
	- übernimmt FRITZ!Powerline 1240E die WLAN-Einstellungen der FRITZ!Box.
	- übernimmt FRITZ!Powerline 1240E Einstellungsänderungen, die in der FRITZ!Box durchgeführt werden.
- **Uber Powerline anschließen** stellen WLAN-Geräte Verbindungen mit dem jeweils stärkeren WLAN-Netz her FRITZ!Powerline 1240E kann Netzwerkgeräte auch über Powerline in das Heimnetz und wechseln zwischen den Funknetzen automatisch
- einbinden. Die Netzwerkgeräte sind dann über die Stromleitung mit FRITZ!Powerline 1240E ● Informationen zu AVM WLAN Mesh finden Sie auf **avm.de/mesh**.

#### **FRITZ!Powerline 1240E im Heimnetz einer FRITZ!Box mit FRITZ!OS bis 6.6x**

 Im Heimnetz einer FRITZ!Box mit der Gerätesoftware FRITZ!OS bis Version 6.6x kann FRITZ!Powerline 1240E nicht von erweiterter WLAN Mesh-Funktionalität profitieren, die WLAN-Einstellungen der FRITZ!Box aber per Tastendruck übernehmen. Detaillierte Informationen finden Sie im FRITZ!Powerline 1240F-PDF-Handbuch auf **avm.de/service**

# **WLAN- und Netzwerkgeräte anschließen**

Mit Ihren WLAN- und Netzwerkgeräten (z. B. Smartphone, Laptop) nutzen Sie FRITZ!Powerline 1240E WLAN Set als Zugangspunkt zum Heimnetz und zum Internet. Sie können Geräte per LAN-Kabel anschließen oder über WLAN mit FRITZ!Powerline 1240E verbinden. WLAN-Verbindungen stellen Sie mit WPS (Wi-Fi Protected Setup) her oder Sie geben den WLAN-Netzwerkschlüssel ein.

#### **WLAN-Verbindung mit WPS herstellen**

- 1. Drücken Sie an FRITZ!Powerline kurz auf den Taster **Connect**. Der Taster blinkt.
- 2. Starten Sie an Ihrem WLAN-Gerät innerhalb von zwei Minuten WPS.

#### **WLAN-Verbindung mit Netzwerkschlüssel herstellen**

- 1. Starten Sie am WLAN-Gerät den Aufbau einer WLAN-Verbindung.
- 2. Wenn Sie den WLAN-Netzwerkschlüssel der FRITZ!Box übernommen haben, geben Sie diesen ein. Wenn Sie den WLAN-Netzwerkschlüssel nicht übernommen haben, geben Sie den WLAN-Netzwerkschlüssel vom Aufkleber auf der Rückseite des FRITZ!Powerline-Gehäuses ein.

### **Benutzeroberfl äche**

FRITZ!Powerline 1240E hat eine Benutzeroberfl äche, die Sie am Computer im Internetbrowser öffnen. Geben Sie folgende Adresse ein:

Im Heimnetz einer FRITZ!Box: **http://fritz.powerline**

Bei mehreren FRITZ!Powerline-Geräten mit Benutzeroberfl äche: <**IP-Adresse**> (die IP-Adresse wird in **http://fritz.box** unter "Heimnetz" angezeigt)

- Im Heimnetz eines anderen Internetrouters: <**IP-Adresse**> (die IP-Adresse wird in der Benutzeroberfläche des Routers angezeigt)
- Ohne Verbindung zum Heimnetz und Router: **192.168.178.2**

#### **Einstellungen und Funktionen**

In der Benutzeroberfläche können Sie:

- Update auf die neueste FRITZ!OS-Version (Firmware) durchführen
- Verschiedene Einstellungen für FRITZ!Powerline 1240E vornehmen, zum Beispiel die Leuchtdioden an- und ausschalten
- Powerline Adapter ohne Drücken der Taste zum Powerline-Netzwerk hinzufügen
- FRITZ!Powerline 1240E als **WLAN-Repeater** einrichten
- Wenn Sie einen Router ohne WLAN oder eine LAN-Hausverkabelung haben: Verbindung zum Internetrouter per LAN-Kabel einrichten

#### **Programm für Microsoft Windows und MacOS**

 Update und Steuerung auch mit Programm FRITZ!Powerline zum Download auf **avm.de/powerline**

### **Datenrate optimieren**

Ein Powerline-Netzwerk wird durch viele Faktoren beeinflusst. Mit folgenden Schritten können Sie zu einer guten Datenrate in Ihrem Powerline-Netzwerk beitragen:

- Stecken Sie Powerline-Geräte direkt in Wandsteckdosen und vermeiden Sie den Einsatz von Mehrfachsteckdosen.
- Wenn sich der Einsatz einer Mehrfachsteckdose nicht vermeiden lässt:
	- Verwenden Sie eine Mehrfachsteckdose ohne Überspannungsschutz.
	- Schließen Sie möglichst wenige Geräte an der Mehrfachsteckdose an.
	- Stecken Sie Ihr Powerline-Gerät in den vorderen Steckplatz direkt am Kabel.
- Wenn sich der Einsatz einer Mehrfachsteckdose mit Überspannungsschutz nicht vermeiden lässt, sollte sich der Überspannungsschutz hinter dem Powerline-Gerät befinden.
- Die Datenrate im Powerline-Netzwerk sinkt bei:
	- einer Verbindung über mehrere Phasen
	- einer Verbindung über eine Verteilerdose, einen FI-Schutzschalter, einen Dimmer oder Vorschaltgeräte
	- Einsatz einer Bohrmaschine oder eines Staubsaugers

Versuchen Sie, diese Einflüsse zu minimieren.

 Optimieren Sie die Qualität Ihres Powerline-Netzwerks mit dem Programm AVM FRITZ!Powerline, das Sie unter **avm.de/powerline** herunterladen können.

# LEDs und Taste – FRITZ!Powerline 1240E

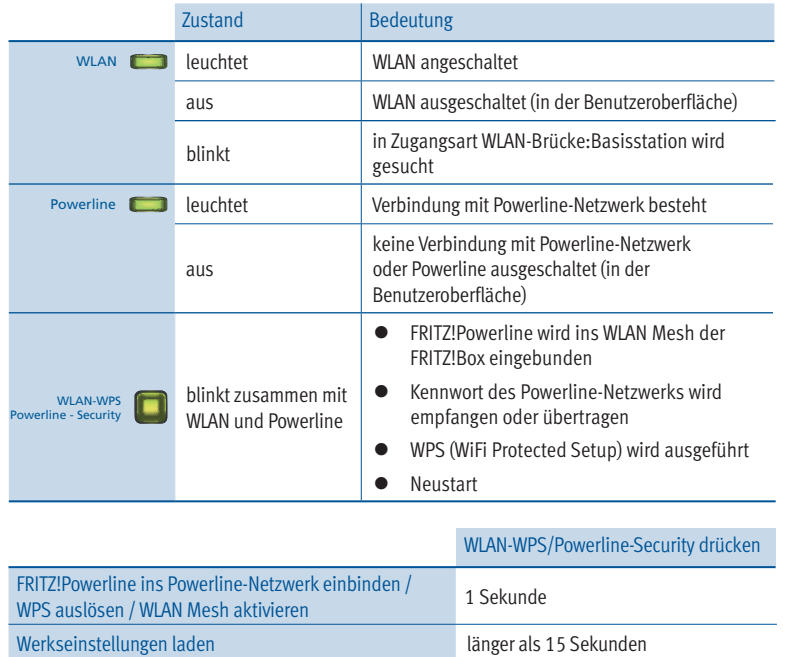

# LEDs und Taste – FRITZ!Powerline 1000E

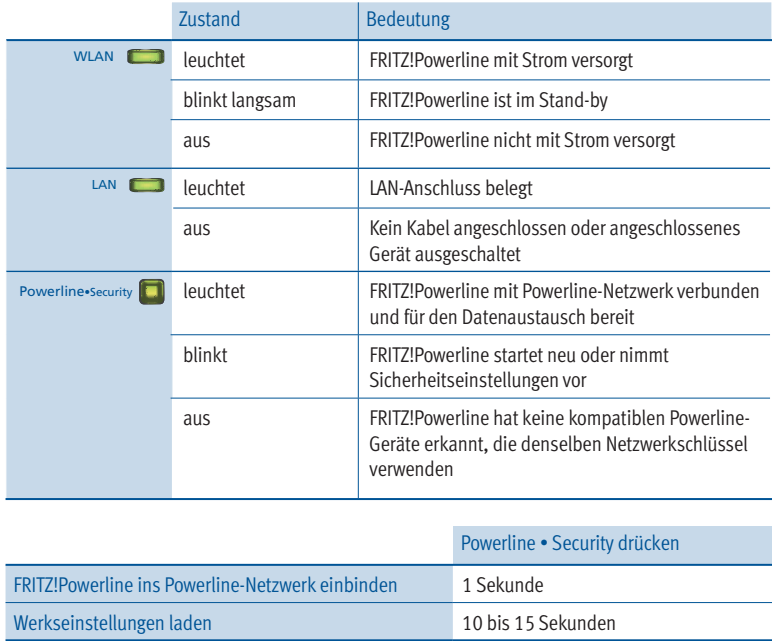

## **Eigenschaften / Technische Daten**

- Ergänzung des WLAN Mesh der FRITZ!Box über Powerline
- Reichweitenerhöhung mit Powerline 2x2 MIMO-Technik
- Powerline-Übertragung bis zu 1200 MBit/s: Fotos, Musik, HD-Video, VoIP, Surfen
- Powerline ab Werk sicher verschlüsselt mit AES-128-Bit; Powerline-Netz per Tastendruck erweitern
- $\bullet$  230 V, 50 Hz A/C
- FRITZ!Powerline 1240E
	- WLAN bis 300 MBit/s im 2,4-GHz-Band, verbindet PC, Tablet, Drucker und andere Netzwerkgeräte
	- WLAN-Sicherheit mit WPA2
	- 1 x Gigabit Ethernet (1000 MBit/s) für Anschluss von TV, Blu-ray, Hi-Fi
	- Höhe x Breite x Tiefe (in mm): 114 x 67 x 65 / 27 (mit / ohne Stecker)
	- Durchschnittliche Leistungsaufnahme: ca. 5,5 Watt
	- $0 °C$  his +40  $°C$
- FRITZIPowerline 1000F
	- 1 x Gigabit Ethernet (1000 MBit/s) für Anschluss von Netzwerkgeräten
	- Höhe x Breite x Tiefe (in mm): 114 x 67 x 65 / 27 (mit / ohne Stecker)
	- Durchschnittliche Leistungsaufnahme: ca. 3 Watt
	- $-$  0 °C bis +40 °C

# **Diagnose und Wartung**

FRITZ!Powerline übermittelt Diagnosedaten an AVM, die uns bei der Weiterentwicklung des Produkts unterstützen. Sie profitieren damit direkt von Optimierungen und FRITZ!OS-Updates. Nähere Informationen finden Sie in der Hilfe der Benutzeroberfl äche unter **http://fritz.powerline**

# **Entsorgung**

FRITZ!Powerline 1240E WLAN Set und Kabel dürfen gemäß europäischen Vorgaben und deutschem Elektro- und Elektronikgesetz (ElektroG) nicht über den Hausmüll entsorgt werden. Bitte bringen Sie sie nach der Verwendung zu den Sammelstellen der Kommune.

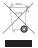